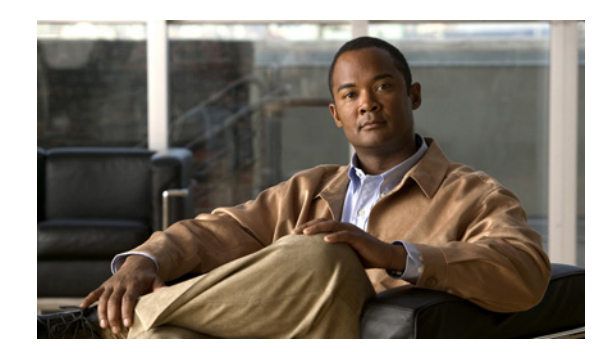

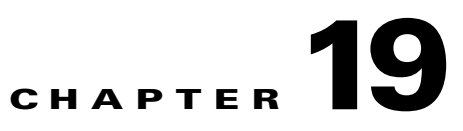

# **Troubleshooting the Serial SPAs**

This chapter describes techniques that you can use to troubleshoot the operation of your serial SPAs.

It includes the following sections:

- **•** [General Troubleshooting Information, page 19-1](#page-0-0)
- **•** [Performing Basic Interface Troubleshooting, page 19-2](#page-1-1)
- **•** [Using Bit Error Rate Tests, page 19-15](#page-14-0)
- **•** [Using loopback Commands, page 19-17](#page-16-0)
- **•** [Using the Cisco IOS Event Tracer to Troubleshoot Problems, page 19-18](#page-17-0)
- **•** [Preparing for Online Insertion and Removal of a SPA, page 19-18](#page-17-1)

The first section provides information about basic interface troubleshooting. If you are having a problem with your SPA, use the steps in the ["General Troubleshooting Information" section on page 19-1](#page-0-0) to begin your investigation of a possible interface configuration problem.

To perform more advanced troubleshooting, see the other sections in this chapter.

For more information about troubleshooting serial lines, see the *Internetwork Troubleshooting Handbook* at: [http://www.cisco.com/en/US/docs/internetworking/troubleshooting/guide/tr1915.html.](http://www.cisco.com/en/US/docs/internetworking/troubleshooting/guide/tr1915.html)

# <span id="page-0-0"></span>**General Troubleshooting Information**

This section describes general information for troubleshooting SIPs and SPAs. It includes the following sections:

- **•** [Interpreting Console Error Messages, page 19-2](#page-1-0)
- **•** [Using debug Commands, page 19-2](#page-1-2)
- **•** [Using show Commands, page 19-2](#page-1-3)

#### <span id="page-1-0"></span>**Interpreting Console Error Messages**

To view the explanations and recommended actions for Catalyst 6500 Series switch error messages, including messages related to Catalyst 6500 Series switch SIPs and SPAs, see the *[Catalyst 6500 Series](http://www.cisco.com/en/US/docs/ios/12_2sx/system/messages/122sxsms.html)  [Cisco IOS System Message Guide, 12.2SX.](http://www.cisco.com/en/US/docs/ios/12_2sx/system/messages/122sxsms.html)*

System error messages are organized in the documentation according to the particular system facility that produces the messages. The SIP and SPA error messages use the following facility names:

- **•** Cisco 7600 SIP-200—C7600\_SIP200
- **•** 2-Port and 4-Port Channelized T3 SPA—SPA\_CHOC\_DSX

#### <span id="page-1-2"></span>**Using debug Commands**

Along with the other **debug** commands supported on the Catalyst 6500 Series switch, you can obtain specific debug information for SPAs on the Catalyst 6500 Series switch using the **debug hw-module subslot** privileged exec command.

The **debug hw-module subslot** command is intended for use by Cisco Systems technical support personnel. For more information about the **debug hw-module subslot** command and other **debug** commands, see the *Cisco IOS Debug Command Reference, Release 12.2*.

**Caution** Because debugging output is assigned high priority in the CPU process, it can cause the system to be unusable. For this reason, use **debug** commands only to troubleshoot specific problems or during troubleshooting sessions with Cisco technical support staff. You should use **debug** commands during periods of lower network traffic and fewer users. Debugging during these periods decreases the likelihood that increased **debug** command processing overhead will affect system use.

For information about other **debug** commands supported on the Catalyst 6500 Series switch, see the *[Catalyst 6500 Series Cisco IOS Command Reference, 12.2SX](http://www.cisco.com/en/US/docs/ios/mcl/122sxmcl/12_2sx_mcl_book.html)* and any related feature documents for Cisco IOS Release 12.2 SX.

#### <span id="page-1-3"></span>**Using show Commands**

There are several **show** commands that you can use to monitor and troubleshoot the SIPs and SPAs on the Catalyst 6500 Series switch. This chapter describes using the **show interfaces** and **show controllers**  commands to perform troubleshooting of your SPA.

For more information about **show** commands to verify and monitor SIPs and SPAs, see the following chapters of this guide:

- **•** Chapter 16, "Configuring the 2-Port and 4-Port Clear Channel T3/E3 SPAs"
- Chapter 15, "Configuring the 8-Port Channelized T1/E1 SPA"
- **•** Chapter 17, "Configuring the 2-Port and 4-Port Channelized T3 SPAs"

### <span id="page-1-1"></span>**Performing Basic Interface Troubleshooting**

You can perform most of the basic interface troubleshooting using the **show interfaces serial** command and examining several areas of the output to determine how the interface is operating.

The output of the **show interfaces serial** exec command displays information specific to serial interfaces.

```
\begin{picture}(20,5) \put(0,0) {\line(1,0){15}} \put(0,0) {\line(1,0){15}} \put(0,0) {\line(1,0){15}} \put(0,0) {\line(1,0){15}} \put(0,0) {\line(1,0){15}} \put(0,0) {\line(1,0){15}} \put(0,0) {\line(1,0){15}} \put(0,0) {\line(1,0){15}} \put(0,0) {\line(1,0){15}} \put(0,0) {\line(1,0){15}} \put(0,0) {\line(1,0){15}} \put(0,0) {\line(1,0){15}} \put(0,0
```
**Note** The output of the **show interfaces serial** command will vary depending on the type of serial SPA. Other fields that may be shown in the display are described in detail in the *[Catalyst 6500](http://www.cisco.com/en/US/docs/ios/mcl/122sxmcl/12_2sx_mcl_book.html)  [Series Cisco IOS Command Reference, 12.2SX](http://www.cisco.com/en/US/docs/ios/mcl/122sxmcl/12_2sx_mcl_book.html)*.

This section describes how to use the **show interfaces serial** command to diagnose serial line connectivity problems in a wide-area network (WAN) environment. The following sections describe some of the important fields of the command output:

- **•** [Serial Lines: show interfaces serial Status Line Conditions, page 19-3](#page-2-0)
- **•** [Serial Lines: Increasing Output Drops on Serial Link, page 19-7](#page-6-0)
- **•** [Serial Lines: Increasing Input Drops on Serial Link, page 19-8](#page-7-0)
- [Serial Lines: Increasing Input Errors in Excess of 1 Percent of Total Interface Traffic, page 19-9](#page-8-0)
- **•** [Serial Lines: Troubleshooting Serial Line Input Errors, page 19-10](#page-9-0)
- **•** [Serial Lines: Increasing Interface Resets on Serial Link, page 19-13](#page-12-0)
- **•** [Serial Lines: Increasing Carrier Transitions Count on Serial Link, page 19-14](#page-13-0)

#### <span id="page-2-0"></span>**Serial Lines: show interfaces serial Status Line Conditions**

You can identify five possible problem states in the interface status line of the **show interfaces serial** display:

- **•** Serial *x* is down, line protocol is down
- **•** Serial *x* is up, line protocol is down
- **•** Serial *x* is up, line protocol is up (looped)
- **•** Serial *x* is up, line protocol is down (disabled)
- **•** Serial *x* is administratively down, line protocol is down

The following example shows the interface statistics on the first port of a T3/E3 SPA installed in subslot 0 of the SIP located in chassis slot 5.

```
Router# show interfaces serial
```

```
Serial5/0/0 is up, line protocol is up 
  Hardware is SPA-4T3E3
   Internet address is 110.1.1.2/24
  MTU 4470 bytes, BW 44210 Kbit, DLY 200 usec, 
     reliability 255/255, txload 234/255, rxload 234/255
   Encapsulation HDLC, crc 16, loopback not set
   Keepalive set (10 sec)
   Last input 00:00:05, output 00:00:00, output hang never
   Last clearing of "show interface" counters never
   Input queue: 0/75/0/0 (size/max/drops/flushes); Total output drops: 0
   Queueing strategy: fifo
   Output queue: 0/40 (size/max)
   5 minute input rate 40685000 bits/sec, 115624 packets/sec
   5 minute output rate 40685000 bits/sec, 115627 packets/sec
      4653081241 packets input, 204735493724 bytes, 0 no buffer
      Received 4044 broadcasts (0 IP multicast)
      0 runts, 0 giants, 0 throttles
```
 $\mathbf I$ 

```
 0 parity
 0 input errors, 0 CRC, 0 frame, 0 overrun, 0 ignored, 0 abort
 4652915555 packets output, 204728203520 bytes, 0 underruns
 0 output errors, 0 applique, 4 interface resets
 0 output buffer failures, 0 output buffers swapped out
 2 carrier transitions
```
[Table 19-1](#page-3-0) shows the interface status conditions, possible problems associated with the conditions, and solutions to those problems

| <b>Status Line</b><br><b>Condition</b>                                                                                                    | <b>Possible Problem</b> |                                                                                                    | <b>Solution</b>                                                                                                    |
|----------------------------------------------------------------------------------------------------|-------------------------|----------------------------------------------------------------------------------------------------|----------------------------------------------------------------------------------------------------|
| Serial x is up, line<br>protocol is up                                                                                                    |                         |                                                                                                    | This is the proper status line condition. No action is<br>required.                                                                                                   |
| Serial x is down,<br>The switch is not sensing a<br>line protocol is<br>carrier detect (CD) signal<br>down<br>(that is, the CD is not active).<br>The line is down or is not<br>connected on the far end.<br>Cabling is faulty or incorrect.<br>Hardware failure has<br>occurred (CSU/DSU). | $1_{\cdot}$             | Check the CD LEDs to see whether the CD is<br>active, or insert a breakout box on the line to<br>check for the CD signal. |                                                                                                    |
|                                                                                                    |                         | 2.                                                                                                    | Verify that you are using the proper cable (see<br>your hardware installation documentation).                                                                         |
|                                                                                                    |                         | 3.                                                                                                    | Insert a breakout box and check all control<br>leads.                                                                                                    |
|                                                                                                    |                         | 4.                                                                                                    | Contact your leased-line or other carrier service<br>to see whether there is a problem.                                                                               |
|                                                                                                    |                         | 5.                                                                                                    | Swap faulty parts.                                                                                                    |
|                                                                                                    |                         | 6.                                                                                                    | If you suspect faulty switch hardware, change<br>the serial line to another port. If the connection<br>comes up, the previously connected interface<br>has a problem. |

<span id="page-3-0"></span>*Table 19-1 Serial Lines: show interfaces serial Status Line Conditions*

| <b>Status Line</b><br><b>Condition</b>     | <b>Possible Problem</b>                                                                                                    | <b>Solution</b>                                                                                                    |
|--------------------------------------------|----------------------------------------------------------------------------------------------------|----------------------------------------------------------------------------------------------------|
| Serial $x$ is up, line<br>protocol is down | A local or remote switch is<br>misconfigured.<br>Keepalives are not being sent<br>by the remote router.<br>A leased-line or other carrier<br>service problem has occurred<br>(noisy line or misconfigured<br>or failed switch).<br>A timing problem has<br>occurred on the cable.<br>A local or remote CSU/DSU<br>has failed.<br>Router hardware (local or<br>remote) has failed. | 1. Put the line in local loopback mode and use the<br>show interfaces serial command to determine<br>whether the line protocol comes up.<br>If the line protocol comes up, a failed<br><b>Note</b><br>remote device is the likely problem.<br>This solution will only work with HDLC<br>encapsulation. For FR and PPP<br>encapsulation a looped interface will always<br>have the line protocol down. In addition,<br>you may need to change the encapsulation<br>to HDLC to debug this issues.<br>If the problem appears to be on the remote end,<br>2.<br>repeat Step 1 on the remote interface.<br>Verify all cabling. Make certain that the cable is<br>3.<br>attached to the correct interface, the correct<br>CSU/DSU, and the correct remote termination<br>point.<br>4. Enable the debug serial interface exec<br>command.<br><b>Note</b><br>First enable per- interface debugging using<br>the <b>debug</b> interface serial $x$ command.<br>Depending on the encapsulation, also<br>enable the corresponding debug.<br>HDLC: debug serial interface<br>PPP: debug ppp negotiation<br>FR: debug frame-relay lmi<br>Because debugging output is assigned<br>Caution<br>high priority in the CPU process, it can<br>cause the system to become unusable.<br>For this reason, use debug commands<br>only to troubleshoot specific problems or<br>during troubleshooting sessions with<br>Cisco technical support staff. You should<br>use debug commands during periods of<br>lower network traffic and fewer users.<br>Debugging during these periods<br>decreases the likelihood that increased<br>debug command processing overhead<br>will affect system use. |

*Table 19-1 Serial Lines: show interfaces serial Status Line Conditions (continued)*

П

┱

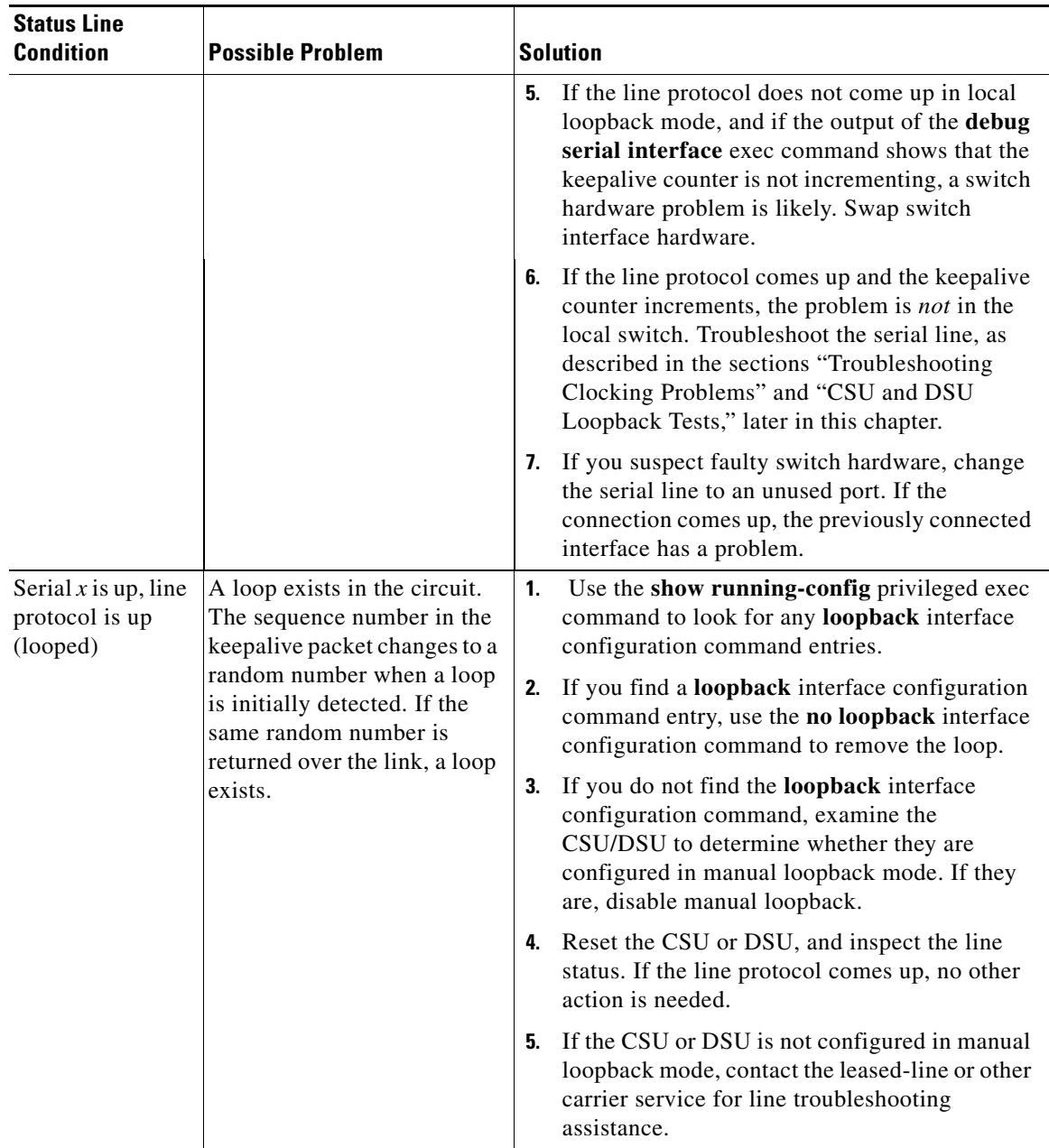

#### *Table 19-1 Serial Lines: show interfaces serial Status Line Conditions (continued)*

a ka

| <b>Status Line</b><br><b>Condition</b>                              | <b>Possible Problem</b>                                                                                                    |                                                                                                    | <b>Solution</b>                                                                                                    |
|---------------------------------------------------------------------|----------------------------------------------------------------------------------------------------|----------------------------------------------------------------------------------------------------|----------------------------------------------------------------------------------------------------|
| Serial $x$ is up, line<br>protocol is down<br>(disabled)            | A high error rate has<br>occurred due to a remote<br>device problem.<br>A CSU or DSU hardware<br>problem has occurred.<br>Switch hardware (interface)<br>is bad. | 1.<br>breakout box.<br>Examine the output of<br>show controller T1 or<br>show controller T3 or<br>the SPA is a T1/E1 or CT3 or T3/E3.<br>2.<br>likely that there is a telephone company<br>problem. | Troubleshoot the line with a serial analyzer and<br>show controller serial x depending on whether<br>Loop CSU/DSU (DTE loop). If the problem<br>continues, it is likely that there is a hardware<br>problem. If the problem does not continue, it is |
|                                                                     |                                                                                                    | 3.                                                                                                    | Swap out bad hardware, as required (CSU,<br>DSU, switch, local or remote switch).                                                                                                    |
| Serial $x$ is<br>administratively<br>down, line<br>protocol is down | The switch configuration<br>includes the shutdown<br>interface configuration<br>command.<br>A duplicate IP address exists.                                       | 1.                                                                                                    | Check the switch configuration for the<br>shutdown command.                                                                                                    |
|                                                                     |                                                                                                    | 2.                                                                                                    | Use the <b>no shutdown</b> interface configuration<br>command to remove the shutdown command.                                                                                                    |
|                                                                     |                                                                                                    | 3.                                                                                                    | Verify that there are no identical IP addresses<br>using the show running-config privileged exec<br>command or the show interfaces exec<br>command.                                                                                                  |
|                                                                     |                                                                                                    | 4.                                                                                                    | If there are duplicate addresses, resolve the<br>conflict by changing one of the IP addresses.                                                                                                    |

*Table 19-1 Serial Lines: show interfaces serial Status Line Conditions (continued)*

### <span id="page-6-0"></span>**Serial Lines: Increasing Output Drops on Serial Link**

Output drops appear in the output of the **show interfaces serial** command when the system is attempting to hand off a packet to a transmit buffer but no buffers are available.

**Symptom:** Increasing output drops on serial link.

[Table 19-2](#page-7-1) shows the possible problem that might cause this symptom and describes solutions to that problem.

<span id="page-7-1"></span>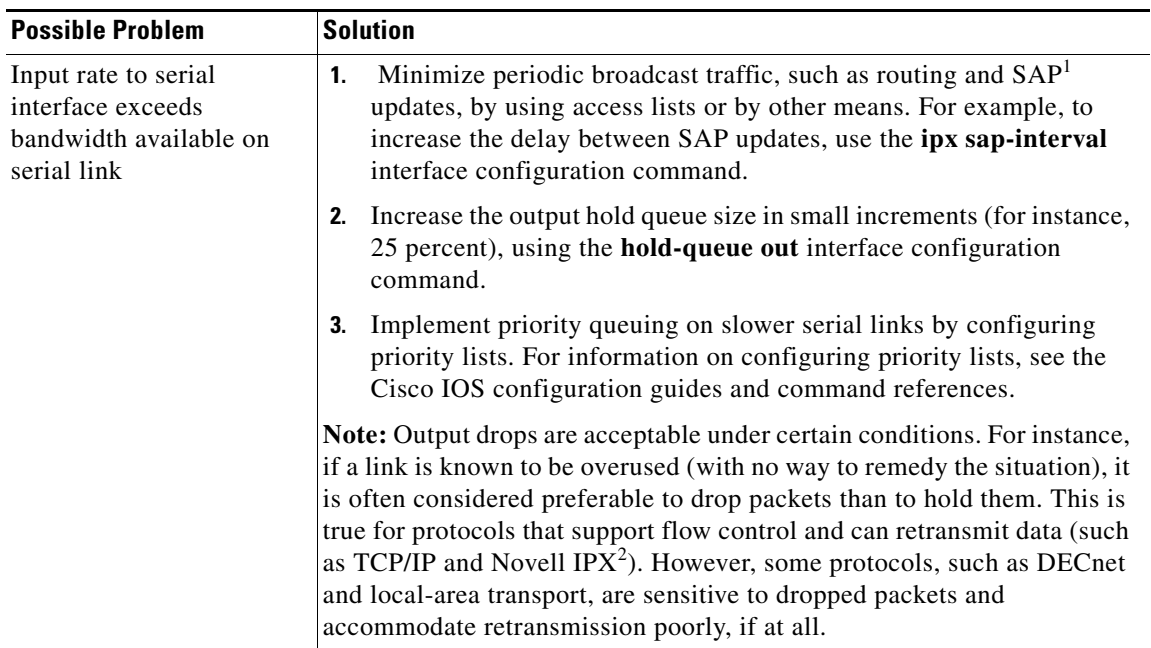

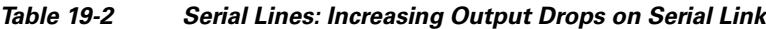

1. SAP = Service Advertising Protocol

2. IPX = Internetwork Packet Exchange

#### <span id="page-7-0"></span>**Serial Lines: Increasing Input Drops on Serial Link**

Input drops appear in the output of the **show interfaces serial** exec command when too many packets from that interface are still being processed in the system.

**Symptom:** Increasing number of input drops on serial link.

[Table 19-3](#page-8-1) shows the possible problems that might cause this symptom and describes solutions to that problem.

<span id="page-8-1"></span> $\mathbf{I}$ 

a ka

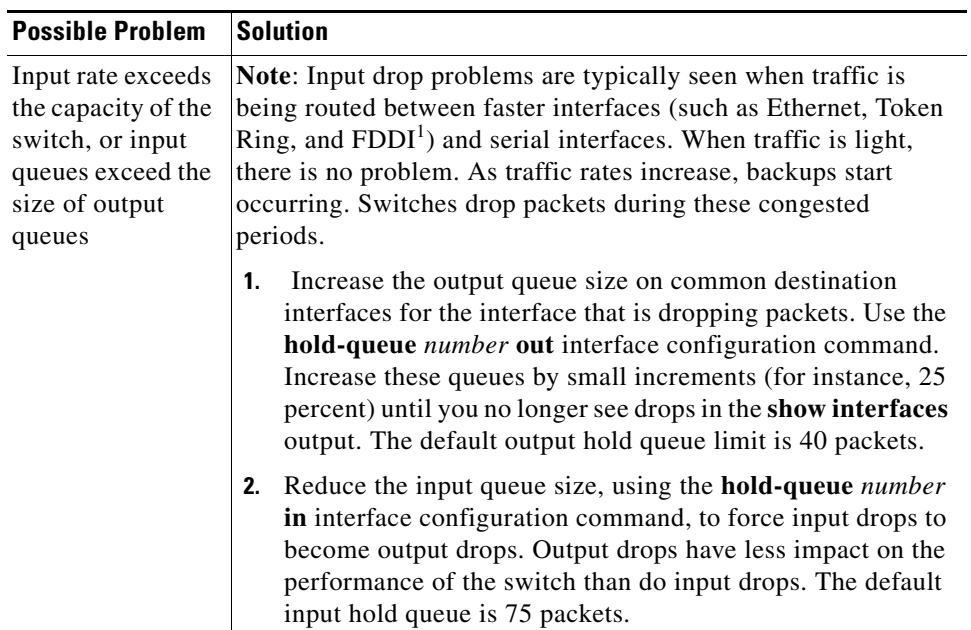

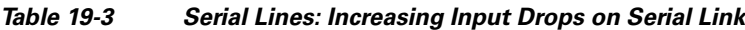

1. FDDI = Fiber Distributed Data Interface

#### <span id="page-8-0"></span>**Serial Lines: Increasing Input Errors in Excess of 1 Percent of Total Interface Traffic**

If input errors appear in the **show interfaces serial** output, there are several possible sources of those errors. The most likely sources are summarized in [Table 19-4](#page-9-1).

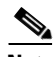

**Note** Any input error value for cyclic redundancy check (CRC) errors, framing errors, or aborts above 1 percent of the total interface traffic suggests some kind of link problem that should be isolated and repaired.

**Symptom:** Increasing number of input errors in excess of 1 percent of total interface traffic.

<span id="page-9-1"></span>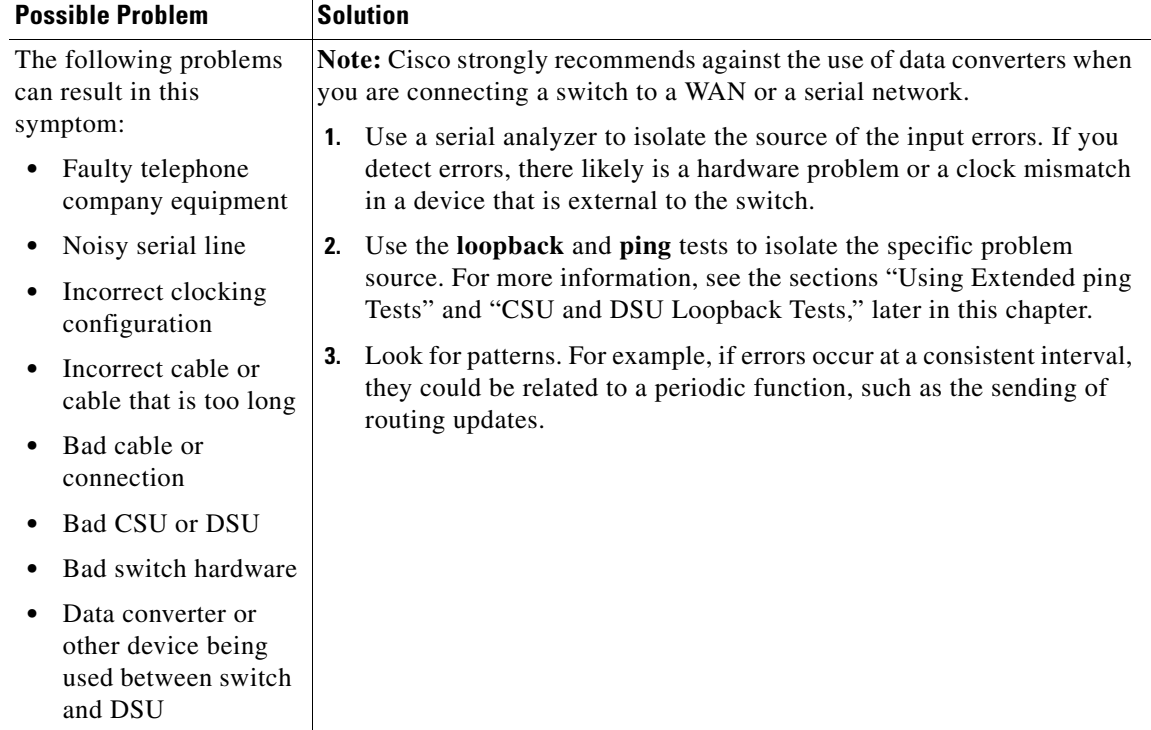

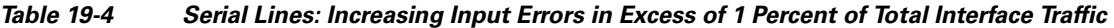

## <span id="page-9-0"></span>**Serial Lines: Troubleshooting Serial Line Input Errors**

[Table 19-5](#page-10-0) describes the various types of input errors displayed by the **show interfaces serial** command, possible problems that might be causing the errors, and solutions to those problems.

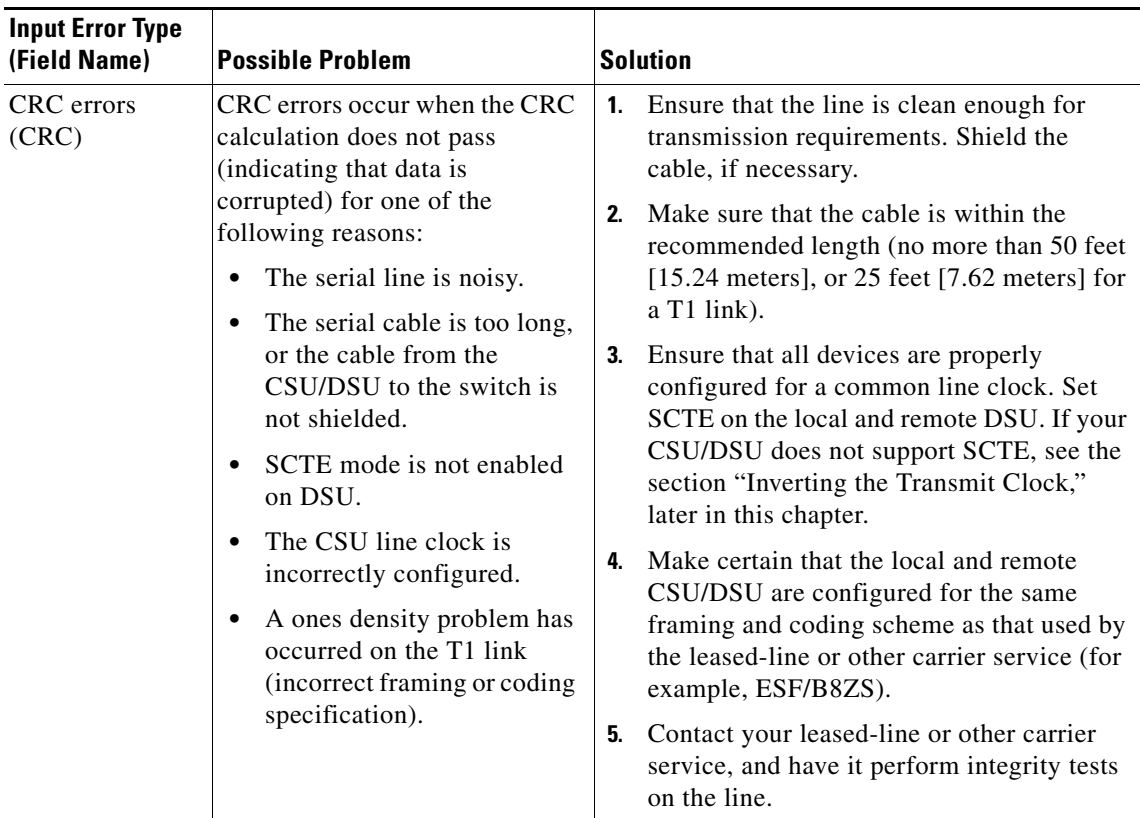

<span id="page-10-0"></span>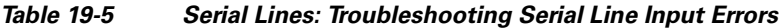

 $\blacksquare$ 

| <b>Input Error Type</b><br>(Field Name) | <b>Possible Problem</b>                                                                                                    | <b>Solution</b>                                                                                                    |
|-----------------------------------------|----------------------------------------------------------------------------------------------------|----------------------------------------------------------------------------------------------------|
| Framing errors<br>(frame)               | A framing error occurs when a<br>packet does not end on an 8-bit<br>byte boundary for one of the<br>following reasons:                                                                                                    | <b>1.</b> Ensure that the line is clean enough for<br>transmission requirements. Shield the<br>cable, if necessary. Make certain that you<br>are using the correct cable.                                                                                                    |
|                                         | The serial line is noisy.<br>٠<br>The cable is improperly<br>designed; the serial cable is<br>too long; the cable from the<br>CSU or DSU to the switch is<br>not shielded.<br>SCTE mode is not enabled<br>on the DSU; the CSU line<br>clock is incorrectly<br>configured; one of the<br>clocks is configured for<br>local clocking.<br>A ones density problem has<br>occurred on the T1 link<br>(incorrect framing or coding<br>specification). | Make sure that the cable is within the<br>2.<br>recommended length (no more than 50 feet<br>[15.24 meters], or $25$ feet [7.62 meters] for<br>a T1 link).<br>Ensure that all devices are properly<br>3.<br>configured to use a common line clock. Set<br>SCTE on the local and remote DSU. If your<br>CSU/DSU does not support SCTE, see the<br>section "Inverting the Transmit Clock,"<br>later in this chapter.<br>Make certain that the local and remote<br>4.<br>CSU/DSU is configured for the same<br>framing and coding scheme as that used by<br>the leased-line or other carrier service (for<br>example, $ESF^1/B8ZS^2$ ).<br>Contact your leased-line or other carrier<br>5.<br>service, and have it perform integrity tests<br>on the line. |

*Table 19-5 Serial Lines: Troubleshooting Serial Line Input Errors (continued)*

a ka

| <b>Input Error Type</b><br>(Field Name) | <b>Possible Problem</b>                                                                                                    | <b>Solution</b>                                                                                                    |
|-----------------------------------------|----------------------------------------------------------------------------------------------------|----------------------------------------------------------------------------------------------------|
| Aborted<br>transmission<br>(abort)      | Aborts indicate an illegal<br>sequence of 1 bit (more than<br>seven in a row)<br>The following are possible<br>reasons for this to occur:<br>SCTE mode is not enabled<br>on DSU.<br>The CSU line clock is<br>incorrectly configured.<br>The serial cable is too long,<br>or the cable from the CSU or<br>DSU to the switch is not<br>shielded.<br>A ones density problem has<br>occurred on the T1 link<br>(incorrect framing or coding<br>specification).<br>A packet terminated in<br>middle of transmission<br>(typical cause is an interface<br>reset or a framing error or a<br>buffer overrun).<br>A hardware problem has<br>occurred (bad circuit, bad<br>CSU/DSU, or bad sending<br>interface on remote switch). | Ensure that all devices are properly<br>1.<br>configured to use a common line clock. Set<br>SCTE on the local and remote DSU. If your<br>CSU/DSU does not support SCTE, see the<br>section "Inverting the Transmit Clock,"<br>later in this chapter.<br>Shield the cable, if necessary. Make certain<br>2.<br>that the cable is within the recommended<br>length (no more than 50 feet [15.24 meters],<br>or 25 feet [7.62 meters] for a T1 link).<br>Ensure that all connections are good.<br>Check the hardware at both ends of the link.<br>3.<br>Swap faulty equipment, as necessary.<br>Lower data rates and determine whether<br>4.<br>aborts decrease.<br>Use local and remote loopback tests to<br>5.<br>determine where aborts are occurring (see<br>the section "Special Serial Line Tests," later<br>in this chapter).<br>Contact your leased-line or other carrier<br>6.<br>service, and have it perform integrity tests<br>on the line. |

*Table 19-5 Serial Lines: Troubleshooting Serial Line Input Errors (continued)*

1. ESF = Extended Superframe Format

2. B8ZS = binary eight-zero substitution

#### <span id="page-12-0"></span>**Serial Lines: Increasing Interface Resets on Serial Link**

Interface resets that appear in the output of the **show interfaces serial** exec command are the result of missed keepalive packets.

**Symptom:** Increasing interface resets on serial link.

[Table 19-6](#page-13-1) shows the possible problems that might cause this symptom and describes solutions to those problems.

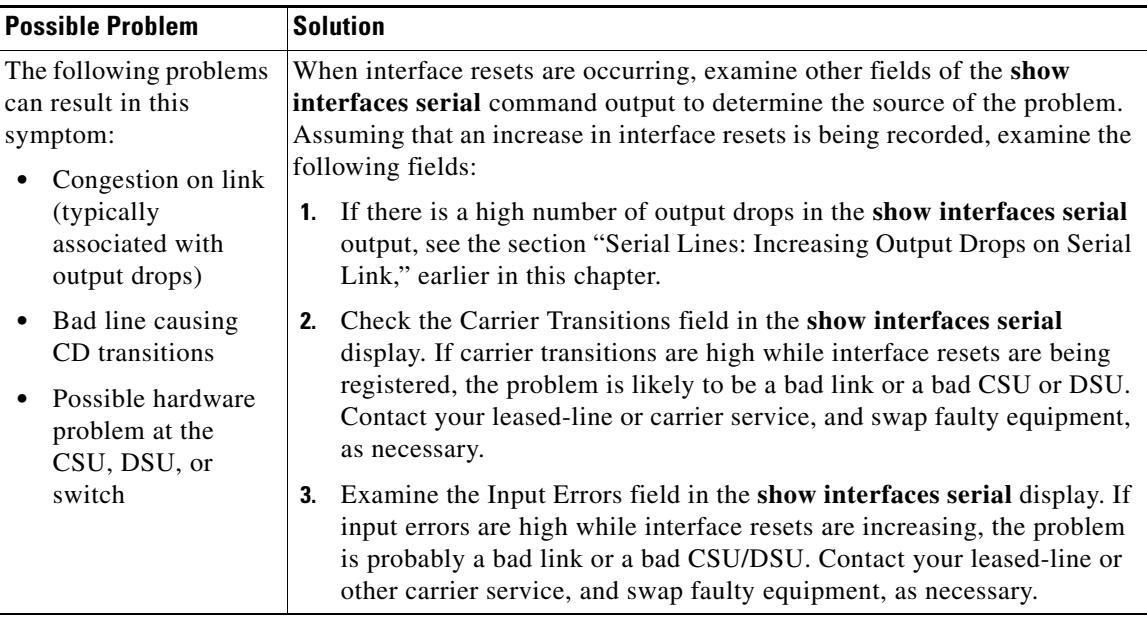

<span id="page-13-1"></span>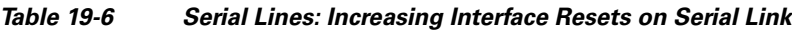

### <span id="page-13-0"></span>**Serial Lines: Increasing Carrier Transitions Count on Serial Link**

Carrier transitions appear in the output of the **show interfaces serial** exec command whenever there is an interruption in the carrier signal (such as an interface reset at the remote end of a link).

**Symptom:** Increasing carrier transitions count on serial link.

[Table 19-7](#page-13-2) shows the possible problems that might cause this symptom and describes solutions to those problems.

| <b>Possible Problem</b>                                                                                                    | <b>Solution</b>                                                                                                    |
|----------------------------------------------------------------------------------------------------|----------------------------------------------------------------------------------------------------|
| The following problems can result<br>in this symptom:<br>Line interruptions due to an<br>$\bullet$<br>external source (such as<br>physical separation of cabling,<br>red or yellow T1 alarms, or<br>lightning striking somewhere<br>along the network) | Check hardware at both ends of the link (attach a breakout<br>1.<br>box or a serial analyzer, and test to determine the source of<br>problems).<br>If an analyzer or breakout box is incapable of identifying any<br>2.<br>external problems, check the switch hardware.<br>Swap faulty equipment, as necessary.<br>3. |
| Faulty switch, DSU, or switch<br>٠<br>hardware                                                                                                    |                                                                                                    |

<span id="page-13-2"></span>*Table 19-7 Serial Lines: Increasing Carrier Transitions Count on Serial Link*

# <span id="page-14-0"></span>**Using Bit Error Rate Tests**

Bit Error Rate (BER) test circuitry is built into the 4-Port Clear Channel T3/E3 SPA. With BER tests, you can test cables and signal problems in the field. You can configure individual T1 lines to run BER tests, but only one BER test circuit exists for all 28 T1 lines. Only one BER test can be run on a single T3 port at any given time.

There are two categories of test patterns that can be generated by the onboard BER test circuitry: pseudorandom and repetitive. Pseudorandom test patterns are exponential numbers and conform to the CCITT/ITU O.151 and O.153 specifications; repetitive test patterns are all zeros, all ones, or alternating zeros and ones.

A description of each type of test pattern follows:

- **•** Pseudorandom test patterns:
	- **–** 2^15 (per CCITT/ITU O.151)
	- **–** 2^20 (per CCITT/ITU O.153)
	- **–** 2^23 (per CCITT/ITU O.151)
- **•** Repetitive test patterns:
	- **–** All zeros (0s)
	- **–** All ones (1s)
	- **–** Alternating zeros (0s) and ones (1s)

Both the total number of error bits received and the total number of bits received are available for analysis. You can set the testing period from 1 minute to 14,400 minutes (240 hours), and you can also retrieve the error statistics anytime during the BER test.

When running a BER test, your system expects to receive the same pattern that it is transmitting. To help ensure this:

- **•** Use a loopback at a location of your choice in the link or network. To see how to configure a loopback, go to the ["Using loopback Commands" section on page 19-17.](#page-16-0)
- Configure remote testing equipment to transmit the same BER test pattern at the same time.

#### **Configuring a BER Test**

To send a BER test pattern on an interface, use the **bert pattern** command as described in the *Cisco IOS Interface and Hardware Component Command Reference* at this URL:

[http://www.cisco.com/en/US/docs/ios/interface/command/reference/ir\\_a1.html#wp1013940](http://www.cisco.com/en/US/docs/ios/interface/command/reference/ir_a1.html#wp1013940)

#### **Viewing a BER Test**

You can view the results of a BER test with the **show controllers** command.

You can view the results of a BER test at the following times:

- **•** After you terminate the test using the no t1 bert command.
- **•** After the test runs completely.
- **•** Anytime during the test (in real time).

 $\mathbf{I}$ 

```
Router# show controllers serial T3 1/0/0
T3 1/0/0 is up.
C2T3 H/W Version : 3, C2T3 ROM Version : 0.79, C2T3 F/W Version : 0.29.0
T3 1/0/0 T1 1
No alarms detected.
Clock Source is internal.
BERT test result (running)
    Test Pattern : 2^15, Status : Sync, Sync Detected : 1
    Interval : 5 minute(s), Time Remain : 5 minute(s)
    Bit Errors(Since BERT Started): 6 bits,
   Bits Received(Since BERT start): 8113 Kbits
    Bit Errors(Since last sync): 6 bits
    Bits Received(Since last sync): 8113 Kbits
```
### <span id="page-15-0"></span>**Interpreting BER Test Results**

[Table 19-8](#page-15-0) explains the output of the preceding command.

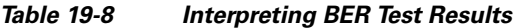

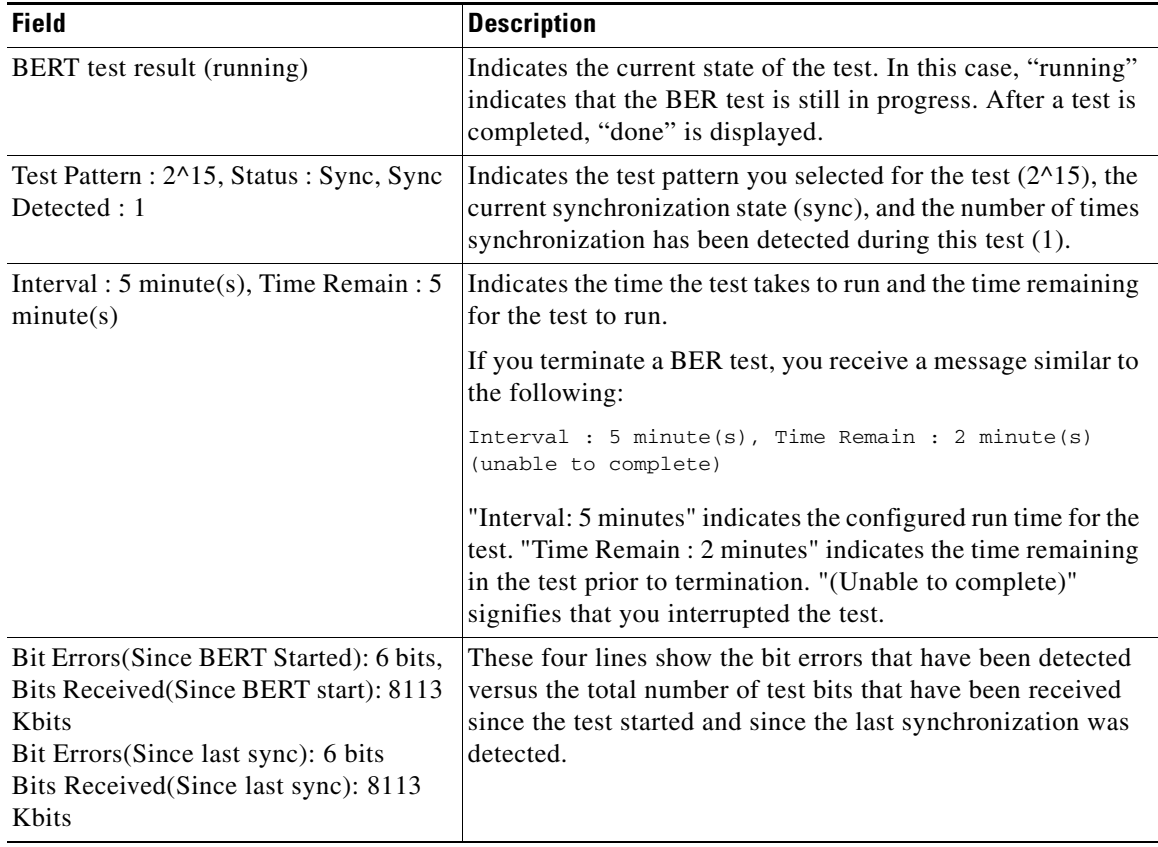

# <span id="page-16-0"></span>**Using loopback Commands**

Loopback support is useful for testing the interface without connectivity to the network, or for diagnosing equipment malfunctions between the interface and a device. The 2-Port and 4-Port Clear Channel T3/E3 SPA supports both an internal and an external loopback mode. The external loopback mode requires the use of a loopback cable and implements a loopback through the transceiver on the SPA.

You can also configure an internal loopback without the use of a loopback cable that implements a loopback at the PHY device internally. By default, loopback is disabled.

To configure local loopback, perform this task:

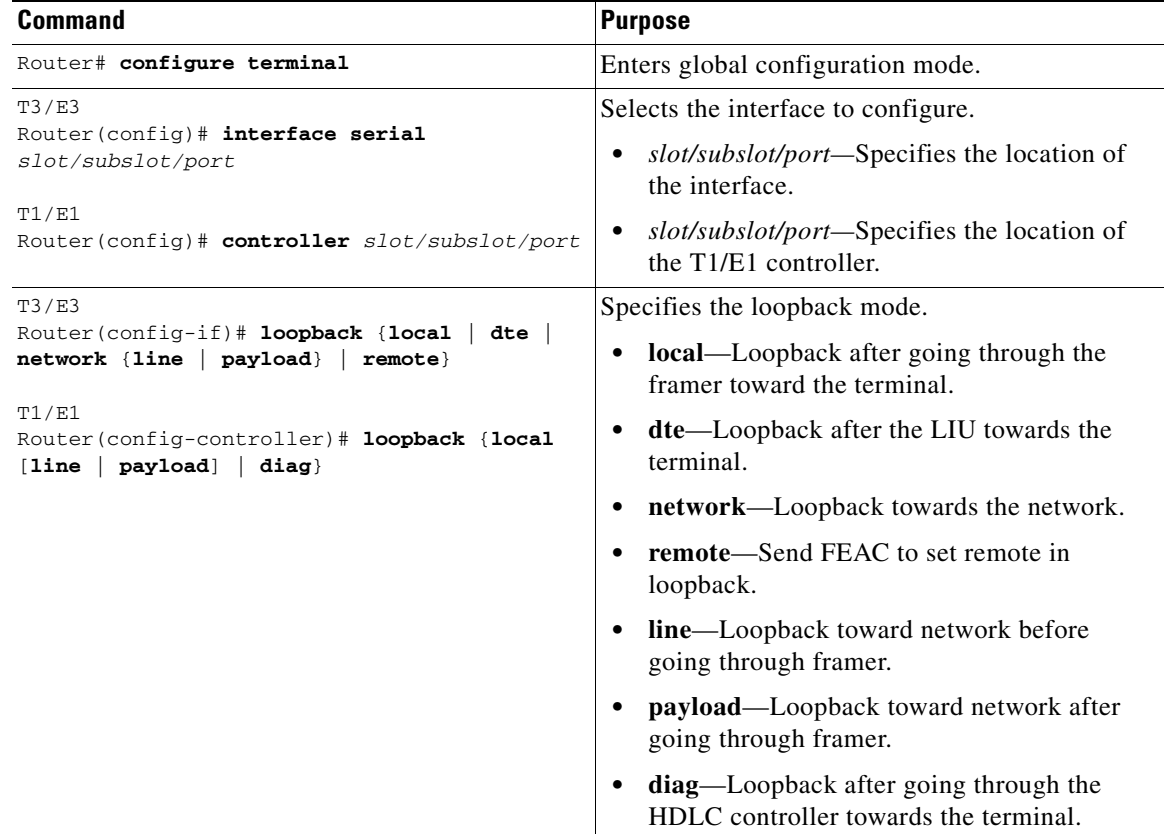

#### **Verifying Loopback Mode**

This example shows how to verify loopback mode:

```
Router# show interfaces serial 6/0/0
Serial6/0/0 is up, line protocol is up (looped)
  Hardware is SPA-4T3E3
  MTU 4470 bytes, BW 44210 Kbit, DLY 200 usec, 
     reliability 255/255, txload 225/255, rxload 221/255
  Encapsulation FRAME-RELAY, crc 16, loopback set (local)
   Keepalive set (10 sec)
  LMI enq sent 13281, LMI stat recvd 13280, LMI upd recvd 0, DTE LMI up
  LMI enq recvd 1, LMI stat sent 0, LMI upd sent 0
  LMI DLCI 1023 LMI type is CISCO frame relay DTE
   FR SVC disabled, LAPF state down
```
Г

 Broadcast queue 0/256, broadcasts sent/dropped 0/0, interface broadcasts 0 Last input 00:00:07, output 00:00:00, output hang never Last clearing of "show interface" counters 1d12h Input queue: 0/75/0/0 (size/max/drops/flushes); Total output drops: 612756 Queueing strategy: fifo Output queue: 0/40 (size/max) 5 minute input rate 38446000 bits/sec, 109217 packets/sec 5 minute output rate 39023000 bits/sec, 110854 packets/sec 14601577951 packets input, 642478074437 bytes, 0 no buffer Received 0 broadcasts (0 IP multicast) 0 runts, 0 giants, 0 throttles 0 parity 0 input errors, 0 CRC, 0 frame, 0 overrun, 0 ignored, 0 abort 14545044296 packets output, 639982568049 bytes, 0 underruns 0 output errors, 0 applique, 1 interface resets 0 output buffer failures, 0 output buffers swapped out 0 carrier transitions rxLOS inactive, rxLOF inactive, rxAIS inactive txAIS inactive, rxRAI inactive, txRAI inactive

## <span id="page-17-0"></span>**Using the Cisco IOS Event Tracer to Troubleshoot Problems**

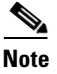

**Note** This feature is intended for use as a software diagnostic tool and should be configured only under the direction of a Cisco Technical Assistance Center (TAC) representative.

The Event Tracer feature provides a binary trace facility for troubleshooting Cisco IOS software. This feature gives Cisco service representatives additional insight into the operation of the Cisco IOS software and can be useful in helping to diagnose problems in the unlikely event of an operating system malfunction or, in the case of redundant systems, Route Processor switchover.

Event tracing works by reading informational messages from specific Cisco IOS software subsystem components that have been preprogrammed to work with event tracing, and by logging messages from those components into system memory. Trace messages stored in memory can be displayed on the screen or saved to a file for later analysis.

The SPAs currently support the "spa" component to trace SPA OIR-related events.

For more information about using the Event Tracer feature, refer to the following URL:

[http://www.cisco.com/en/US/docs/ios/netmgmt/configuration/guide/nm\\_event\\_tracer\\_ps6441\\_TSD\\_Pr](http://www.cisco.com/en/US/docs/ios/netmgmt/configuration/guide/nm_event_tracer_ps6441_TSD_Products_Configuration_Guide_Chapter.html) oducts\_Configuration\_Guide\_Chapter.html

### <span id="page-17-1"></span>**Preparing for Online Insertion and Removal of a SPA**

The Catalyst 6500 Series switch supports online insertion and removal (OIR) of the SIP, in addition to each of the SPAs. Therefore, you can remove a SIP with its SPAs still intact, or you can remove a SPA independently from the SIP, leaving the SIP installed in the switch.

This means that a SIP can remain installed in the switch with one SPA remaining active, while you remove another SPA from one of the SIP subslots. If you are not planning to immediately replace a SPA into the SIP, then be sure to install a blank filler plate in the subslot. The SIP should always be fully installed with either functional SPAs or blank filler plates.

For more information about activating and deactivating SPAs in preparation for OIR, see the "Preparing for Online Insertion and Removal of SIPs and SPAs" topic in the "Troubleshooting a SIP" chapter in this guide.

H

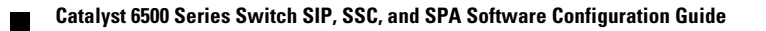